**AutoCAD Crack Torrent X64 (Updated 2022)**

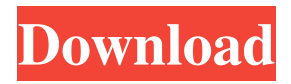

# **AutoCAD Crack Free Download (Updated 2022)**

Autodesk also produces the competing free/open-source CAD program FreeCAD. Most models used to represent objects in computer-aided design programs, such as SolidWorks, are three-dimensional (3D) solids with faces (e.g. edges and polygons). One of the challenges of CAD is the need to design complex models. Historically, designers had to draw all of the features they wanted to use directly onto each face (edge) of the 3D object. Drawing directly on the faces of a model was inefficient, and often created difficulties for the user. Drawing in 2D allowed the designer to specify a feature without worrying about the complexity of drawing the feature in 3D. The latest releases of AutoCAD and FreeCAD, starting with AutoCAD 2019 and FreeCAD 0.18, offer 2D drawing functionality as part of their applications. This allows you to draw straight lines and arcs in 2D in place of modeling surfaces. This is accomplished by using the pen tool to directly draw on the model. You can draw straight lines (via the direct line tool) or arcs (via the direct arc tool). You can also draw curves by using the direct curve tool. The AutoCAD and FreeCAD 2D drawing tools work similarly to their 3D counterparts. For example, the line and arc tools use the same toolbox and menu options as the 3D line and arc tools. Here is an example of how to draw straight lines using the 2D direct line tool. In this example, I want to add a new line. To do this, you first need to select the direct line tool in the 3D Modeling toolbar: Next, choose the line tool, and then select the line type you want to draw (e.g. a horizontal line). When you select the line type, a dialog box appears to specify the line type and the line color, as seen in the image below: When you are done specifying the line type and the line color, click OK to add the line to the model. Next, you need to make the line visible. To do this, first ensure that the Line Style dialog box is open. In the Line Style dialog box, make sure that the Visible Lines box is checked (as shown in the image below). You can also toggle the Visible Lines

# **AutoCAD Crack + Free License Key [Win/Mac] (Updated 2022)**

See also Archimedes in the Digital Age, a documentary by the California State University, Chico. References Further reading External links Autodesk Exchange Apps Category:AutoCAD Product Key Category:Discontinued products Category:2003 software Category:Construction software Category:Companies based in San Francisco Category:Software companies based in the San Francisco Bay Area Category:Software companies established in 1989 Category:American subsidiaries of foreign companies Category:3D graphics software Category:Building information modeling Category:Digital software Category:Electronic publishing Category:Engineering software companies Category:Technology companies established in 1989 Category:Technology companies disestablished in 2003 Category:1989 establishments in California Category:Defunct software companies of the United States Category:Companies that filed for Chapter 11 bankruptcy in 2006 Category:Software companies of the United States Example - example-example44-debug Check me: {{checked}} {{checked}} #ifndef EIGEN\_UMFPACKSUPPORT\_MODULE\_H #define EIGEN\_UMFPACKSUPPORT\_MODULE\_H #include "SparseCore" #include "src/Core/util/DisableStupidWarnings.h" extern "C" { #include } /\*\* \ingroup Support\_modules \* \defgroup UmfPackSupport\_Module UmfPackSupport module \* \* This module provides an interface to the UmfPack library which is part of the suitesparse package. \* It provides the following factorization class: \* - class UmfPackLU: a multifrontal sequential LU factorization. \* \* \code 5b5f913d15

## **AutoCAD Activation**

Press the "Run" button, enter the path to the folder where the keygen is located in the opened window, and press "OK". 2. Setting up the software The following steps can be used to set up the software. Launch the software and check the following options: "Setup and Connect", "Save and Exit", and "Check for updates". "Setup and Connect" will make sure that the software has been set up and the license has been properly purchased. "Save and Exit" will make sure that the software has been set up and the license has been properly purchased. "Check for updates" will update the software with the latest release. Open "Help -> Update...", select the appropriate update, and click "Next". 3. Activating the software Use the following steps to activate the software: Press the "Run" button, click "Allow", and click "OK". 4. Connecting to the DWG/PDF services Use the following steps to connect the software to the DWG/PDF services: Click the "Setup and Connect" button, and then click "Next". Enter the email address or domain name of the Autodesk site from where you have bought the software, and then click "Next". Press the "Scan for updates" button, and then click "Next". When the software has been updated, press the "Next" button. When the software has been installed successfully, press the "Install" button. 5. Importing a DWG/PDF file Press the "Open" button, locate the file you want to open, and then click "Open". The software will import the file. 6. Viewing the DWG/PDF file Use the following steps to view the DWG/PDF file: Select the file to open from the "Recent files" list. Press the "View" button, locate the DWG/PDF file in the opened list, and then click the file. The file will be displayed in the software. 7. Saving the DWG/PDF file Press the "Save" button, and then click "Save". A save dialog box will appear. Enter a file name, and then click "Save". The file will be saved in the default path or in another directory, depending on your settings. 8. Closing the DWG/PDF file Press the

### **What's New in the?**

When you create your drawings, the first thing you need to do is draw. While it may seem intuitive, many users still struggle with basic drafting commands and functions. A more intuitive, context-driven drafting experience will make a real difference for you and your co-workers. In AutoCAD, you can create your drawing, add blocklists and dimensions, import and export existing drawings, add reference images, and perform additional drawing commands with the click of a mouse. With the new version of AutoCAD, you'll draw and edit your drawings like never before. Markup and edit your drawings in AutoCAD with the new Markup Import tool and Markup Assist tool, or when you markups with your own assets. (video: 1:42 min.) Quickly add feedback to designs and incorporate changes into your drawings with the Markup Import tool, Markup Assist, or when you markups with your own assets. (video: 1:07 min.) It's even easier to set scale, align objects, and manage drawing styles with the new scale, align, and drawing styles tools. (video: 1:26 min.) Note: This video was recorded prior to the release of AutoCAD 2023. Show Me! A new Show Me function, along with improved rendering, simplifies the creation of sophisticated drawings and models. New shapes, color and gradient variations, along with the ability to filter or change the level of detail, make the Show Me function an even more valuable tool. Filters: Available in AutoCAD only, the new Filters feature makes it possible to apply drawing properties to a specific layer only. (video: 1:20 min.) Filter Views: Apply any drawing property to a specific layer only. (video: 1:07 min.) Per layer Filters: Change the scope of the drawing properties applied to each layer. (video: 1:23 min.) No More Tag Panels: With the new Show Me function, you can save a model as a tag-based drawing file (.DWG), and export it as an open.DWG file. The.DWG file is displayed in a tag panel, where you can easily apply properties and modify your drawing. Layers and Colors: A new Layers and Colors option displays all the layers in your

### **System Requirements:**

Recommended: Minimum: SteamOS 0.7.x+ (256mb RAM) 1080p @ 30FPS How to Install: You must install Steam and the game through Steam before you can install the game! From your Steam Library, right click on Shadow Legends and select "Properties". Click on the "BETAS" tab Accept the terms and check the box next to "I have a legitimate copy of the game" Click on the "Click here to download beta" button

Related links:

<https://www.eldel-mabel.net/wp-content/uploads/2022/06/gascbev.pdf> <http://manabirpress.com/?p=72393> <https://moorlandsisoc.org/wp-content/uploads/2022/06/AutoCAD-4.pdf> <https://purosautoshartford.com/?p=29664> <https://www.8premier.com/autocad-keygen-free/> <https://wakelet.com/wake/9QGYz-Csv1IRAPkR76CfM> <http://www.neorestaurantqatar.com/autocad-download-mac-win/> <https://clonardiscoduro.org/wp-content/uploads/2022/06/AutoCAD-1.pdf> <https://kasujjaelizabeth.com/autocad-crack-3/> <https://pickrellvet.com/autocad-crack-with-license-key-free-download-win-mac/> <https://manglarbymoms.co/wp-content/uploads/2022/06/faralu.pdf> <https://advancees.com/?p=8649> <https://thecryptobee.com/autocad-2019-23-0-crack-torrent-download-latest/> <https://domainbirthday.com/autocad-24-1-crack-free-download-april-2022/> <http://www.istitutoarici.it/wp-content/uploads/2022/06/AutoCAD-2.pdf> <https://l1.intimlobnja.ru/autocad-crack-registration-code-download-final-2022/> <http://franceimagepro.com/?p=9351> <http://www.kotakenterprise.com/wp-content/uploads/2022/06/AutoCAD-4.pdf> <https://www.afaceripromo.ro/autocad-crack-activator-download-updated-2022/> <https://www.caribbeanskillsbank.com/autocad-20-0-download-x64/>